# Teacher Dashboard

Niles Elementary Dist. 71

8/5/2013

## Contents

| nportant Information from Hapara | 3    |
|----------------------------------|------|
| ogging in                        | 5    |
| haring with your Class           | 6    |
| Grouping Students                |      |
| orting and File Management       |      |
| /iewing Documents                |      |
| /iewing Unshared Documents       |      |
| mail a Student                   |      |
| tudent Email                     |      |
| tudent Email Audit               |      |
| emote Control                    |      |
| Changing Student Passwords       | . 26 |

## Important Information from Hapara

# Hapara

Welcome to Hapara. Your Teacher Dashboard site is now live and ready for you to explore during your trial. We are pleased that many innovative educators like yourself are using Teacher Dashboard as the

management platform for Google Apps for Education. By utilizing Teacher Dashboard daily, you will realize a classroom environment that gives a real-time view of student activity across Drive, Sites, Blogger, Picasa, Gmail and Google+ -- not to mention configuring class calendars. As an educator, your time is a precious resource. Using Teacher Dashboard as your daily management tool will bring back more time so that you can improve student outcomes and increase online safety throughout the academic year. New to Teacher Dashboard? Click here to see a quick overview of how you will now be able to now effectively manage your Google Apps

## Dashboard views of student work, organized by class, for every application.

|                             |                  |            |       |                                 |             |          |   | Ja Iten              | ns 🗘 Filter. |                 |
|-----------------------------|------------------|------------|-------|---------------------------------|-------------|----------|---|----------------------|--------------|-----------------|
| 🗈 😕 Reading 🛛 😂 Writ        | ing 🗠 <u>M</u> a | aths 🛛 🖻 🛛 | nquir | y 👼 Portfolio 🖸 P               | osts 🖸      | Comments | ( | My Pictures 🛛 😂 RTI  | I Calen      | dar             |
| 🦲 Jenny Hunt                | (                |            |       | John Doe                        |             |          |   | James Kent           | (            | -00             |
| Document                    | Modified by      | Updated    |       | Document                        | Modified by | Updated  |   | Document             | Modified by  | Updated         |
| My zoo trip                 | T George         | 2w 1d      |       | Homework Sept 12th              | T George    | 2w       |   | Science measurements |              | 5d 7h           |
| Reading List for Jenny Hunt | T George         | 6m 2w      |       | Water Power                     | T George    | 6m 1w    |   | Homework handout     | -            | 5d 7h           |
| Homework handout            | ·                | 7m 2w      |       | Reading List for John Doe       | T George    | 6m 2w    |   | Best zoo trip        | ÷            | 8m              |
| <mark>—</mark> Kawakami Mai | (                | - 0 6      |       | Richard Hirata                  |             |          |   | Kurita Singh         | (            | <b>&gt;</b> 0 0 |
| Document                    | Modified by      | Updated    |       | Document                        | Modified by | Updated  |   | Document             | Modified by  | Updated         |
| Zoo Homework                | T George         | 4m         |       | Cat in a Hat                    | T George    | 1w 6d    |   | Homework Feb 24th    | T George     | 2w 1d           |
| Homework Sept 12th          | -                | 5m 1w      |       | showcase                        | -           | 4m 1w    |   | Zoo trip             | -            | 6m 3w           |
| Inventions                  |                  | 6m 1w      |       | Reading List for Richard Hirata | T George    | 6m 2w    |   | Worm Wise            | -            | 6m 3w           |
| Michael Kim                 | (                | - 0 0      |       | Loritta Lopez                   |             |          |   | Abdul Oman           | (            |                 |
| Document                    | Modified by      | Updated    |       | Document                        | Modified by | Updated  |   | Document             | Modified by  | Updated         |
| Going to the zoo            | T George         | 1w 6d      |       | Homework handout                |             | 1w       |   | Zoo visit            | -            | 1w              |
| Cat in a Hat                | T George         | 2m 2w      |       | Homework Sept 12th              |             | 1m 4w    |   | Hunting Monster      | -            | 1w              |
| Tangram                     | T George         | 8m         | m     | Reading List for Loritta Lopez  | T George    | 5m       |   | Homework handout     |              | 1w 1d           |

environment in your classroom. This link will send you over to our Customer Success website. Click throughout and you will see short video tutorials on the many features of Teacher Dashboard.

#### **Tips for Success**

We have developed a few checklist items to help ensure your process is smooth. Let's start off with the Top 3 Do's and Don'ts of Teacher Dashboard.

- 1. Do bookmark your Teacher Dashboard site and keep the tab open at all times in your browser:
  - a. https://teacherdashboard.appspot.com/culverstudents.net
  - b. Remember that like Google Apps, Teacher Dashboard is accessible through the cloud -therefore you can access your student's work anytime and anywhere as long as you have access to the internet.
- 2. Do bookmark the Hapara Customer Success <u>site</u> containing tutorials on the various features of Teacher Dashboard and review them.
- 3. *Very Important* -- Do immediately inform students of the newly created folders in their Drive. It looks like this.
- 4. And now for the don'ts (don't worry; we've kept them pretty simple):
  - a. Please ensure the students do NOT move, rename or delete folders created by Teacher Dashboard. This will cause work to be unviewable.
  - b. Please ensure students do NOT create new folders with the same name as the Teacher Dashboard folders.
  - c. Please do NOT move, rename or delete Teacher Dashboard folders in your Drive.
- 5. The manual sharing of documents between student and teacher is now automated by Teacher Dashboard. A folder is created for each student in each class and they no longer have to share the document with you. Students simply drag and drop the document into the Teacher Dashboard created

Drive

CREATE 
↑
Wy Drive
FI 6th Grade Portfolio
FI English
Math
FI PE
FI Science
FI Social Studies

folder, giving you full access to view and comment on each. To make the process easiest for you and your students, please instruct them to eliminate the manual sharing of documents.

- A good way to train students to use their folders is to use the Smart Copy tool in Teacher Dashboard to create a document and place a copy of it in each students designated folder. To review how Smart Copy works, a short tutorial can be viewed <u>here</u>.
- 7. Now that you have Teacher Dashboard, you won't need to work in Drive as much with your students -- you can access your students work directly through your classroom dashboard. But should you want to, you can to locate a particular student's folder by jumping there from Teacher Dashboard (by clicking on the folder ison in the

| <ul> <li>Use an existing documer</li> </ul> | it:      |  |  |
|---------------------------------------------|----------|--|--|
| Select existing documen                     | <u>t</u> |  |  |
| Create a new document                       |          |  |  |
| Document ¢                                  |          |  |  |
|                                             |          |  |  |
|                                             |          |  |  |
|                                             |          |  |  |

there from Teacher Dashboard (by clicking on the folder icon in the student panel).

- 8. If you still receive emails about students sharing documents, this indicates that students are still manually sharing documents. Instead, have the student drop the document in their subject folder and an email will not be generated.
- Many times, teachers would like to review short <u>tutorials</u> on the various features and workflow on Teacher Dashboard. A Customer Success site has been created to help with this process. Please click <u>here</u> to access the site.
- 10. Love Teacher Dashboard? We'd love to hear about your experiences! Email Kim Brown at <a href="mailto:kim.brown@hapara.com">kim.brown@hapara.com</a>. We also love to hear about new ways to work with Teacher Dashboard. If you have an idea about the product, email it to tdfeedback@hapara.com.

## Logging in

- 1. Go to https://teacherdashboard.appspot.com/culverstudents.net
- 2. Log in using your culverstudents.net credentials (must have @culverstudents.net)

| Firefox 🔻 🗍 Dashboar  | 1 Training - Outlook Web A × S Google Accounts × +                                                                 |                            |        |   |          |       |
|-----------------------|----------------------------------------------------------------------------------------------------|----------------------------|--------|---|----------|-------|
| https://accounts.goog | Je.com/ServiceLogin?service=ah&passive=true&continue=https://appengine.google.com/_ah/conflogin%3Fcontinue%3Dhttps | :, ☆ マ C 🖁 🔻 Google        | م      | + | <b>^</b> | - 🖉 - |
| Google                |                                                                                                    |                            |        |   | SIGN     | UP    |
|                       | Accounts                                                                                                    |                            |        |   |          |       |
|                       | Teacher Dashboard uses Google Accounts for Sign In.                                                                | Sign in                    | Google |   |          |       |
|                       | Google is not affiliated with the contents of Teacher Dashboard or its owners. If you sign in, Google will         | Email                      |        |   |          |       |
|                       | share your email address with Teacher Dashboard, but not your password or any other personal<br>information.       | ssmith@culverstudents.net  |        |   |          |       |
|                       | Teacher Dashboard may use your email address to personalize your experience on their website.                      | Password                   |        |   |          |       |
|                       |                                                                                                    | •••••                      |        |   |          |       |
|                       |                                                                                                    | Sign in Stay signed in     |        |   |          |       |
|                       |                                                                                                    | Can't access your account? |        |   |          |       |
|                       |                                                                                                    |                            |        |   |          |       |
|                       |                                                                                                    |                            |        |   |          |       |
|                       |                                                                                                    |                            |        |   |          |       |
|                       |                                                                                                    |                            |        |   |          |       |

| © 2013 Google Terms of Service Privacy Policy | :y Help | English (United States)             |
|-----------------------------------------------|---------|-------------------------------------|
| ×                                             |         | 76.237.176.191                      |
| 🚱 🧭 🚞 🔮 💽                                     |         | ← 📭 🔒 and 🕸 🐣 🏀 8:44 PM<br>8/2/2013 |

### Sharing with your Class

Video Tutorial: https://www.youtube.com/watch?v=gbs5w4ehw9A#at=21

- 1. Log in
- 2. Click on the class you want to view.

| Firefox 🔻 🗌 Dashboard Training - Outlook Web A 🛛 🕼 Teacher Dashboard                      | × +                                             |                |                                                          |
|-------------------------------------------------------------------------------------------|-------------------------------------------------|----------------|----------------------------------------------------------|
| A https://teacherdashboard.appspot.com/culverstudents.net                                 |                                                 | 🟫 🔻 🥙 🗧 Google | ₽ 🖡 🏦 🖾 ד 🏕 ד                                            |
| Gener Dashboard - culverstudents.net                                                      |                                                 |                | Classes   bchristy@culverstudents.net   Config   Log Out |
| List Classes                                                                              |                                                 |                |                                                          |
| My Classes My hidden Classes All Classes                                                  |                                                 |                |                                                          |
| lanarts8 demo lanarts8.803                                                                |                                                 |                | Switch to Subject Teacher View                           |
| How can we improve this page? Please let us know - type your comment here and press enter |                                                 |                |                                                          |
|                                                                                           | Support - Hapara Home<br>©2011-2013 Hapara Ltd. |                |                                                          |
|                                                                                           |                                                 |                |                                                          |
|                                                                                           |                                                 |                |                                                          |

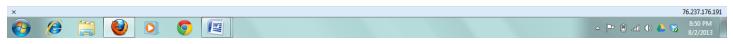

3. Students will appear with 3 documents. Note: The students below do not have any Google documents currently.

| Firefox 🔻 🗍 Dashboard Training - Outlook Web A × 🚺 Teacher Dashboa            | rd for Google Apps × +                         |                                                                   |
|-------------------------------------------------------------------------------|------------------------------------------------|-------------------------------------------------------------------|
| A https://teacherdashboard.appspot.com/culverstudents.net/bGFuYXU0czguOl      | DAzLTEZMTRPT09PT09PT09PT09PT08=/main           | ▼ C 🖁 - Google 🔎 🖡 🏦 🖬 - 🎤                                        |
| GMail Teacher Dashboard - Ianarts8 demo Ian                                   | narts8.803 - 1314                              | Culver   Classes   bchristy@culverstudents.net   Config   Log Out |
| Dashboard Gmail Sharing Remote Control Class Info                             |                                                |                                                                   |
| Ianarts8.803-1314                                                             |                                                | J <sup>a</sup> z 3 docs ▼ Filter ()                               |
| Ashley Johns                                                                  | 🗌 Goldie Finn 🕼 🕼                              | 🗍 Johnny Appleseed 🕼 🕞 🖸                                          |
| No documents.                                                                 | No documents.                                  | No documents.                                                     |
| 🗍 Josh Caldwell 🕼 🕑                                                           | 🖸 Jena Thompson 🖉 🖂                            | 🗌 Michael Miller 🛛 🕞 🖸                                            |
| No documents.                                                                 | No documents.                                  | No documents.                                                     |
| 🗋 Monica Smith 🕼 🕞                                                            | Nick Gipple                                    | 🖸 Sam Smith 🕼 🕞 🖸                                                 |
| No documents.                                                                 | No documents.                                  | No documents.                                                     |
| 🗌 Thomas Train 🕼 🖂                                                            |                                                |                                                                   |
| No documents.                                                                 |                                                |                                                                   |
|                                                                               |                                                |                                                                   |
|                                                                               |                                                |                                                                   |
|                                                                               |                                                |                                                                   |
|                                                                               |                                                |                                                                   |
|                                                                               |                                                |                                                                   |
|                                                                               |                                                |                                                                   |
| How can we improve this page? Please let us know - type your comment here and | press enter                                    |                                                                   |
|                                                                               | Support - Hapara Home<br>©2011-2013 Hapara Ltd |                                                                   |

| x   |     |   | 76.237.176.191                       |
|-----|-----|---|--------------------------------------|
| 👩 🧭 | (2) | 0 | △ 📭 🖷 all ♦) 🍐 🍪 8:58 PM<br>8/2/2013 |

#### 4. Click the paper icon on the upper left. Left of the class title.

| Firefox T Dashboard Training - Outlook Web A × 🚺 Teacher Dashboa              | rd for Google Apps × +                                       |                               |                                                     |
|-------------------------------------------------------------------------------|--------------------------------------------------------------|-------------------------------|-----------------------------------------------------|
| A https://teacherdashboard.appspot.com/culverstudents.net/bGFuYXU0czguOl      | DAzLTEzMTRPT09PT09PT09PT09PT08=/main                         | ל ד 😋 😫 ד Google              | 🔎 🖡 🏠 🖾 ד 🥒 ד                                       |
| GMail Teacher Dashboard - Ianarts8 demo Ian                                   | narts8.803 - 1314                                            | Culver   Classes   bchristy@c | culverstudents.net   <u>Config</u>   <u>Log Out</u> |
| Dashboard Gmail Sharing Remote Control Class Info                             |                                                              |                               |                                                     |
| 🖻 🖻 lanarts8.803-1314                                                         |                                                              | Jªz                           | ■ 3 docs 👻 Filter 🖏                                 |
| Smart Copy ns                                                                 | Goldie Finn                                                  | Johnny Appleseed              |                                                     |
| No documents.                                                                 | No documents.                                                | No documents.                 |                                                     |
| 🗍 Josh Caldwell 🕼 😂                                                           | 🗌 Jena Thompson 🕞 🕼                                          | Michael Miller                |                                                     |
| No documents.                                                                 | No documents.                                                | No documents.                 |                                                     |
| Monica Smith                                                                  | Nick Gipple                                                  | Sam Smith                     |                                                     |
| No documents.                                                                 | No documents.                                                | No documents.                 |                                                     |
| 🗋 Thomas Train 🕼 🖂                                                            |                                                              |                               |                                                     |
| No documents.                                                                 |                                                              |                               |                                                     |
|                                                                               |                                                              |                               |                                                     |
|                                                                               |                                                              |                               |                                                     |
|                                                                               |                                                              |                               |                                                     |
|                                                                               |                                                              |                               |                                                     |
|                                                                               |                                                              |                               |                                                     |
|                                                                               |                                                              |                               |                                                     |
| How can we improve this page? Please let us know - type your comment here and | press enter                                                  |                               |                                                     |
|                                                                               | Support - <mark>Hapara Home</mark><br>©2011-2013 Hapara Ltd. |                               |                                                     |
| https://teacherdashboard.appspot.com/culverstudents.net/bGFuYXJ0czguODAzLTEzM | TRPT09PT09PT09PT09PT08=/main#modal-page                      |                               |                                                     |
| x                                                                             |                                                              |                               | 76.237.176.191                                      |

5. You have the option of sharing a present document or creating a new document.

0

(ک)

Ø

- 🖻 al 🕪 👍 🍪

| Firefox 🔻 🗍 Dashboard Training - Outlo      | ok Web A × 🍫 Teacher Dashboard for Google Apps 🛛 × 🕂                  |                         |                                                              |
|---------------------------------------------|-----------------------------------------------------------------------|-------------------------|--------------------------------------------------------------|
| + https://teacherdashboard.appspot.com      | /culverstudents.net/bGFuYXJ0czguODAzLTEzMTRPT09PT09PT09PT09PT08=/main | ☆ マ C Soogle            | ₽ 🖡 🏠 🖸 ד 🖉 ד                                                |
| Gmail Teacher Dasht                         | ooard - lanarts8 demo lanarts8.803 - 1314                             | <u>Culver   Classes</u> | ochristy@culverstudents.net   <u>Config</u>   <u>Log Out</u> |
| Dashboard Gmail Sharing I                   |                                                                       |                         |                                                              |
| Ianarts8.803-1314                           |                                                                       |                         | J <sup>a</sup> z 3 docs ▼ Fitter ₹2                          |
| Ashley Johns                                | Smart Copy: Select document to copy                                   |                         |                                                              |
| No documents.                               | Output Use an existing document:                                      |                         |                                                              |
| Josh Caldwell                               | Select existing document                                              |                         |                                                              |
| No documents.                               |                                                                       |                         |                                                              |
| Monica Smith                                |                                                                       |                         |                                                              |
| No documents.                               | Create a new document                                                 |                         |                                                              |
| No documents.                               | Document -                                                            |                         |                                                              |
| No documents.                               |                                                                       |                         |                                                              |
|                                             |                                                                       |                         |                                                              |
|                                             |                                                                       |                         |                                                              |
|                                             |                                                                       |                         |                                                              |
|                                             |                                                                       |                         |                                                              |
|                                             |                                                                       |                         |                                                              |
| How can we improve this page? Please let us |                                                                       | Cancel Next             |                                                              |
|                                             |                                                                       |                         |                                                              |
|                                             | ©2011-2013 Hap                                                        | ara Lto.                |                                                              |
|                                             |                                                                       |                         |                                                              |
| x                                           |                                                                       |                         | 76.237.176.191                                               |
| 🚱 🧭 🚞 🔮                                     |                                                                       |                         | → Ҏ 🖹 📶 🕪 📥 🍣 9:11 PM 👘                                      |

Using an existing document will open up a window that will allow you to search your documents for the one you wish to share. Clicking the new document button will allow you to create a new document, spreadsheet, etc from the dropdown menu. After choosing one document click "Next". **Note**: If you already have information in a word document copy and paste it into a new document.

6. Select a sharing type and click "Next".

| Firefox  Dashboard Training - Outloo        | ok Web A × 1/2, Teacher Dashboard for Google Apps × +                                                                                                    |                                                                   |
|---------------------------------------------|----------------------------------------------------------------------------------------------------|-------------------------------------------------------------------|
| + https://teacherdashboard.appspot.com/     | culverstudents.net/bGFuYXJ0czguODAzLTEzMTRPT09PT09PT09PT09PT08=/main                                                                                                    | ₽ 🖡 🏠 🖸 ד 🎤 ד                                                     |
| Genail Teacher Dashb                        | Oard - Ianarts8 demo Ianarts8.803 - 1314                                                                                                    | es   bchristy@culverstudents.net   <u>Config</u>   <u>Log Out</u> |
| Dashboard Gmail Sharing R                   |                                                                                                    |                                                                   |
| Ianarts8.803-1314                           |                                                                                                    | J <sup>a</sup> z 3 docs 	→ Filter ()                              |
| Ashley Johns                                | Select sharing type                                                                                                    |                                                                   |
| No documents.                               | © Сору                                                                                                    |                                                                   |
| Josh Caldwell No documents.                 | A separate copy of the document is created for each student.                                                                                                    |                                                                   |
| Monica Smith                                | Share read-only                                                                                                    |                                                                   |
| No documents.                               | The selected document is shared with students. Students can view and copy the document but cannot edit it. Note: these<br>documents do not appear in Teacher Dashboard                                            |                                                                   |
| No documents.                               | Share read-comment                                                                                                    |                                                                   |
|                                             | The selected document is shared with students. Students can view and copy the document but cannot edit it. Students can add<br>comments to the document. Note: these documents do not appear in Teacher Dashboard |                                                                   |
|                                             | Share read-write                                                                                                    |                                                                   |
|                                             | The selected document is shared with students. Students can edit the document, all changes are visible to all other students.                                                                                     |                                                                   |
|                                             |                                                                                                    |                                                                   |
| How can we improve this page? Please let us | Cancel Back Next                                                                                                    |                                                                   |
|                                             | GZU 11-ZU 13 Hapara Ltu.                                                                                                    |                                                                   |
|                                             |                                                                                                    |                                                                   |
| × ·                                         |                                                                                                    | 76.237.176.191                                                    |
|                                             |                                                                                                    | 9:20 PM                                                           |
|                                             |                                                                                                    | 8/2/2013                                                          |

**Copy**: A separate copy of the document is created for each student.

**Share read-only**: The selected document is shared with students. Students can view and copy the document but cannot edit it. Note: these documents do not appear in Teacher Dashboard.

**Share read-comment**: The selected document is shared with students. Students can view and copy the document but cannot edit it. Students can add comments to the document. Note: these documents do not appear in Teacher Dashboard

Share read-write: The selected document is shared with students. Students can edit the document, all changes are visible to all other students.

| Type a document title. | First and last names can be added to the title by using %F %L. |  |
|------------------------|----------------------------------------------------------------|--|
|                        |                                                                |  |

7.

| Firefox Dashboard Training - Outlook        | Web A × 🍫 Teacher Dashboard for Google Apps 🛛 × 🕂                                                   |                              |                                                            |
|---------------------------------------------|----------------------------------------------------------------------------------------------------|------------------------------|------------------------------------------------------------|
| + https://teacherdashboard.appspot.com/cu   | lverstudents.net/bGFuYXJ0czguODAzLTEzMTRPT09PT09PT09PT09PT08=/main                                  | ☆ ▼ C 🛛 🗧 - Google           | ₽ 🖡 🏠 🖾 ד 🖉 ד                                              |
| GMail Teacher Dashbo                        | ard - lanarts8 demo lanarts8.803 - 1314                                                             | <u>Culver   Classes   bc</u> | hristy@culverstudents.net   <u>Config</u>   <u>Log Out</u> |
| Dashboard Gmail Sharing Rer                 |                                                                                                    |                              |                                                            |
| Ianarts8.803-1314                           |                                                                                                    |                              | J <sup>a</sup> z III 3 docs 	▼ Filter (2)                  |
| Ashley Johns                                | Select title                                                                                        |                              |                                                            |
|                                             | Select a title for the documents to be created:                                                     |                              |                                                            |
| Josh Caldwell No documents.                 | Writing Week 1 %F %L                                                                                | ]                            |                                                            |
|                                             |                                                                                                    |                              |                                                            |
| No documents,                               | Personalizing the title for each student:                                                           |                              |                                                            |
| C Thomas Train                              | Use %F to insert student's first name and %L to insert the last name.                               | Select                       | t title                                                    |
| No documents.                               | %F's Reading List => "Mary's Reading List"<br>English Final (%F %L) => "English Final (Mary Smith)" |                              |                                                            |
|                                             | Your student will see this document entitled: Writing Week 1 Mary Smith                             |                              |                                                            |
|                                             | NOTE: The title is unable to be personalized for "Shared" documents                                 |                              |                                                            |
| How can we improve this page? Please let us |                                                                                                    | Cancel Back Next             |                                                            |
|                                             | ©zu 11-zu 13 Hapara Ltu.                                                                            |                              |                                                            |
|                                             |                                                                                                    |                              |                                                            |
| x                                           |                                                                                                    |                              | 76.237.176.191                                             |
| 🚱 🧭 🚞 🙋 🖸                                   |                                                                                                    |                              | △ 📴 💼 an1 🕪 📥 🍣 9:26 PM<br>8/2/2013                        |

8. Choose which students you would like to share this document with. You can choose the whole class, individual students or color-coded groups as described below.

| Firefox Dashboard Training - Outlook W      | eb A × 🍫 Teacher Dashboard for Google Apps 🛛 🖌 🕂                             |                             |                                                             |
|---------------------------------------------|------------------------------------------------------------------------------|-----------------------------|-------------------------------------------------------------|
| + https://teacherdashboard.appspot.com/culv | erstudents.net/bGFuYXJ0czguODAzLTEzMTRPT09PT09PT09PT09PT08=/main             | 🏠 🔻 🤁 🛛 🖉 🕶 Google          | 오 🖡 🏦 🖾 ד 🥓 ד                                               |
| GMail Teacher Dashboa                       | rd - lanarts8 demo lanarts8.803 - 1314                                       | <u>Cuiver   Classes</u>   b | christy@culverstudents.net   <u>Config</u>   <u>Log Out</u> |
| Dashboard Gmail Sharing Rem                 |                                                                              |                             | J <sup>a</sup> z 3 docs → Piter ()                          |
| How can we improve this page? Please let us | Josh Caldwell     Michael Miller     Thomas Train  Select All   Deselect All | Select students             | 76.237.176.191                                              |
| 👩 🤌 🚆 🔮 ൮                                   |                                                                              |                             | ▲ 🕨 🔒 📶 🕪 📥 🍪 9:47 PM<br>8/2/2013                           |

9. Some students may already have a document by the name you used for your document. You can either delete their existing document (perhaps you previously shared a document that you want to replace) or keep both versions. If you add the student's first and last name to the file name, it is unlikely they will have other documents with the same name.

| Dashboard Training - Outloo                                                                            | ok Web A × 🥠 Teacher Dashboard for Google Apps 🛛 🛨                                                                                                    |                                |                                                              |
|----------------------------------------------------------------------------------------------------|----------------------------------------------------------------------------------------------------|--------------------------------|--------------------------------------------------------------|
| + https://teacherdashboard.appspot.com/                                                                | culverstudents.net/bGFuYXJ0czguODAzLTEzMTRPT09PT09PT09PT09PT08=/main                                                                                                    | ☆ マ C 🛛 🗧 Google               | ₽ 🖡 🏦 🖾 ד 🖉 ד                                                |
| Gmail Teacher Dashb                                                                                    | oard - lanarts8 demo lanarts8.803 - 1314                                                                                                    | <u>Culver</u>   <u>Classes</u> | bchristy@culverstudents.net   <u>Config</u>   <u>Log Out</u> |
| Dashboard Gmail Sharing F                                                                              |                                                                                                    |                                |                                                              |
| 🗎 😂 lanarts8.803-1314                                                                                  |                                                                                                    |                                | JªZ 3 docs 	▼ Filter ()                                      |
| Ashley Johns                                                                                           | Existing student documents                                                                                                    |                                |                                                              |
| No documents.   Josh Caldwell  No documents.  Monica Smith  No documents.  Thomas Train  No documents. | If existing document matches the new document's title: <ul> <li>Leave existing doc in place, no copy</li> <li>The existing document will be left as-is. New documents are <b>not copied</b> in.</li> </ul> Delete student doc then copy The existing student document will be deleted, then new document will be copied over.                                                                                                    |                                |                                                              |
| How can we improve this page? Please let us                                                            |                                                                                                    | Cancel Back Next               |                                                              |
|                                                                                                    | Several several se |                                |                                                              |
|                                                                                                    |                                                                                                    |                                |                                                              |
| x                                                                                                    |                                                                                                    |                                | 76.237.176.191                                               |
| 🚱 🏉 🚆 🔮 🔇                                                                                              |                                                                                                    |                                | △ Ҏ 🔒 📶 Φ) 🍐 🍪 9:49 PM<br>8/2/2013                           |

#### 10. Review settings for sharing the document. Click "start copy".

| Firefox Dashboard Training - Outlook Web                                                                                              | A × 🍫 Teacher Dashboard for                                                                                                 | Google Apps × +                                                                                                    |                                                                  |                                                              |
|----------------------------------------------------------------------------------------------------|----------------------------------------------------------------------------------------------------|----------------------------------------------------------------------------------------------------|------------------------------------------------------------------|--------------------------------------------------------------|
| A https://teacherdashboard.appspot.com/culvers                                                                                        | students.net/bGFuYXJ0czguODAzLTI                                                                                            | EzMTRPT09PT09PT09PT08=/main                                                                                                    | 🏫 ⊽ 😋 🚼 ▼ Google                                                 | 오 🖡 🏦 🖾 - 🥓 -                                                |
| syCoogle                                                                                                    | d - Ianarts8 demo Ianarts                                                                                                   | 8.803 - 1314                                                                                                    | <u>Culver   Classes</u>                                          | bchristy@culverstudents.net   <u>Config</u>   <u>Log Out</u> |
| No documents.     Doo       Josh Caldwell     Doo       No documents.     Sha       Monica Smith     Stu       No documents.     Exil | Review copy settings<br>cument to copy:<br>cument Title:<br>aring type:<br>stination folders:<br>dents:<br>sting documents: | New document<br>Writing Week 1 %F %L<br>Make a copy<br>lanarts8.803-1314<br>msmith, ngipple, ssmith, ajohns, jthompson, gfinn, ja<br>Do not copy to student<br>None available | appleseed, jcaldwell, mmiller, ttrain,<br>Cancel Back Start Copy |                                                              |
|                                                                                                    |                                                                                                    |                                                                                                    |                                                                  |                                                              |
| ×                                                                                                    |                                                                                                    |                                                                                                    |                                                                  | 76.237.176.191<br>9:53 PM                                    |
| 🚱 🌔 📜 🌒 📀                                                                                                    | 0                                                                                                    |                                                                                                    |                                                                  | △ 📴 🗈 🛋 🕪 📥 🍪 953 PM<br>8/2/2013                             |

#### 11. A popup window will open and start the copy.

Firefo

| Firefox T Dashboard Training - Outlook Web A × 🚺 Teacher Dashboard            | ard for Google Apps × +     |                                                                                        |                                        |
|-------------------------------------------------------------------------------|-----------------------------|----------------------------------------------------------------------------------------|----------------------------------------|
| Entry://teacherdashboard.appspot.com/culverstudents.net/bGFuYXJ0czguO         | DAzLTEZMTRPT09PT09PT09PT09P | 108=/main 🏠 🛡 😋 🔀 🗸 Google 🔎 🖡                                                         | ↑ ▲ □ -                                |
| GMail Teacher Dashboard - lanarts8 demo la                                    | narts8.803 - 1314           | Culver   Classes   bchristy@culverstudents                                             | s.net   <u>Config</u>   <u>Log Out</u> |
| Dashboard Gmail Sharing Remote Control Class Info                             |                             | https://teacherdashboard.appspot.com/culverstudents.net/displayTaskStatus?domain=culve | erstudents 🏠                           |
| Ianarts8.803-1314                                                             |                             | _                                                                                      | c5 🗌                                   |
| Ashley Johns 🕞 🖸                                                              | Goldie Finn                 | Copying document                                                                       | e Window                               |
| No documents.                                                                 | No documents.               |                                                                                        |                                        |
| 🗍 Josh Caldwell 🖉 🖂                                                           | Jena Thompson               | Processing student gfinn                                                               | 2                                      |
| No documents.                                                                 | No documents.               | Processing student ngipple                                                             |                                        |
| 🗌 Monica Smith 🕼 🖉                                                            | Nick Gipple                 | <ul> <li>Processing student msmith</li> <li>Processing student jappleseed</li> </ul>   | a                                      |
| No documents.                                                                 | No documents.               | Processing student ssmith                                                              |                                        |
| 🗌 Thomas Train 🖉 🖸                                                            |                             | <ul> <li>Processing student jthompson</li> <li>Processing student ajohns</li> </ul>    |                                        |
| No documents.                                                                 |                             |                                                                                        |                                        |
|                                                                               |                             |                                                                                        |                                        |
|                                                                               |                             |                                                                                        |                                        |
|                                                                               |                             |                                                                                        |                                        |
|                                                                               |                             |                                                                                        |                                        |
|                                                                               |                             | ×                                                                                      | 76.237.176.191                         |
|                                                                               |                             |                                                                                        |                                        |
| How can we improve this page? Please let us know - type your comment here and | press enter                 |                                                                                        |                                        |

<u>Support</u> - <u>Hapara Home</u> ©2011-2013 Hapara Ltd.

| x | 76.237.176.191        |
|---|-----------------------|
|   | △ 🍽 🗎 🗐 📥 😵 9:54 PM 🗧 |
|   |                       |

## 12. The process is complete when there are checkmarks next to the names. When it is complete close out of the popup window and resume to the original dashboard screen. After about 20 seconds, the documents should be updated and showing the newly shared documents.

| Image: Second Second | General Teacher Dashb<br>Dashboard Gmail Sharing R | culverstudents.net/bGFuYXJ0czguO<br>Oard - lanarts8 demo lan<br>terrote Control Class Info | DAzLTEzMTRPT09PT09PT09PT09PT08=/main narts8.803 - 1314 | <u></u><br>☆ ▼                          | Culver   Classes   bchristy(                     | P     A     Config   Log Or     Config   Log Or     Solution |
|----------------------------------------------------------------------------------------------------|----------------------------------------------------|--------------------------------------------------------------------------------------------|--------------------------------------------------------|-----------------------------------------|--------------------------------------------------|--------------------------------------------------------------|
| Document       Modified by Updated       Document       Modified by Updated       Document       Modified by Updated         Writing Week 1 Josh Caldwell       Brenda Christ 5m       Document       Brenda Christ 6m       Document       Brenda Christ 6m       Document       Brenda Christ 6m       Document       Document       Modified by Updated       Document       Modified by Updated       Document                                                                                                    | Ashley Johns Document                              | Modified by Updated                                                                        | Document                                               | Modified by Updated                     | Johnny Appleseed                                 | Modified by Updated                                          |
| Writing Week 1 Monics Smith       Brends Christ 6m       Writing Week 1 Nick Glople       Brends Christ 6m       Writing Week 1 Sam Smith       Brends Christ 6m         Thomas Train       Image: Christ 6m       Modified by Updated       Updated       Image: Christ 6m       Image: Christ 6m                                                                                                    | Document           Writing Week 1 Josh Caldwell    | Modified by Updated<br>Brenda Christ 5m                                                    | Document Writing Week 1 Jens Thompson                  | Modified by Updated<br>Brenda Christ 6m | Document           Writing Week 1 Michael Miller | Modified by Updated<br>Brenda Christ, 6m                     |
|                                                                                                    | Writing Week 1 Monica Smith     Thomas Train       | Brenda Christ, 6m                                                                          |                                                        |                                         |                                                  |                                                              |
|                                                                                                    |                                                    |                                                                                            |                                                        |                                         |                                                  |                                                              |

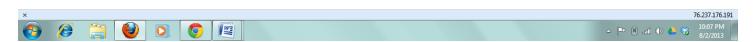

## Grouping Students

1. Students can be group by colors. From the class screen click the outline of a box to the left of the student's name. A box with different colors will appear. Choose a color.

| A https://teacherdashboard.appspot.com     Gmail     Teacher Dasht                                                      | book Web A × 1/, Teacher Dashboo<br>v/culverstudents.net/bGFuYX0czguO<br>board - lanarts8 demo lan<br>Remote Control Class Info                                                                                                    | DAzLTEZMTRPT09PT09PT09PT09PT08=/main#                                                          | ☆ ▼                                                                                 | Culver   Classes   bchristy@o                                                                                                    | P + A D · / ·                                                                                             |
|----------------------------------------------------------------------------------------------------|----------------------------------------------------------------------------------------------------|------------------------------------------------------------------------------------------------|-------------------------------------------------------------------------------------|----------------------------------------------------------------------------------------------------|----------------------------------------------------------------------------------------------------|
|                                                                                                    | Control Control Contro | Coldie Finn Document Witting Week 1 Goldie Finn Document Document Witting Week 1 Jens Thompson | Modified by Updated<br>Brenda Christ 11m<br>Modified by Updated<br>Brenda Christ 6m | Johnny Appleseed       Document       Writing Week 1 Johnny Appleseed       Michael Miller       Document       Writing Week 1 Michael Miller | 2 3 docs V Pline ()<br>Modified by Updated<br>Brenda Christ 6m<br>Modified by Updated<br>Brenda Christ 6m |
| Monica Smith     Document     Writing Week 1 Monica Smith     Thomas Train     Document     Writing Week 1 Thomas Train | Control Control Contro | Nick Gipple     Document     Writing Week 1 Nick Gipple                                        | Green Christ Cm                                                                     | Sam Smith Document Writing Week 1 Sam Smith                                                                                                   | Modified by Updated<br>Brenda Christ 6m                                                                   |
| How can we improve this page? Please let us                                                                             | know - type your comment here and                                                                                                    | press enter<br>Support - Hapara Hor<br>©2011-2013 Hapara                                       |                                                                                     |                                                                                                    |                                                                                                    |

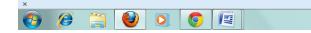

76.237.176.191 ▲ ▶ ⓐ atl ♦ ▲ 중 10:12 PM 8/2/2013 Once colors are selected they will appear in the boxes. Then, you can share to that group through the previous steps.
 Note: This will be useful when assigning group projects. Each group can have a color and documents can be shared with separate groups.

| oogk                                                | DO <b>ard - Ianarts8 demo Ia</b><br>Remote Control Class Info | narts8.803 - 1314                                             |                                                                                                    |                                                                   | Ilverstudents.net   <u>Config</u>   <u>Log</u> |
|-----------------------------------------------------|---------------------------------------------------------------|---------------------------------------------------------------|----------------------------------------------------------------------------------------------------|-------------------------------------------------------------------|------------------------------------------------|
| Ashley Johns Document Writing Week 1 Ashley Johns   | Modified by Updated<br>Brenda Christ, 6m                      | Goldie Finn Document Writing Week 1 Goldie Finn               | Modified by Updated<br>Brenda Christ 11m                                                                                                    | Johnny Appleseed     Document     Writing Week 1 Johnny Appleseed | Modified by Updated<br>Brenda Christ, ôm       |
| Josh Caldwell Document Writing Week 1 Josh Caldwell | Modified by Updated<br>Brenda Christ 5m                       | Jena Thompson      Document      Writing Week 1 Jena Thompson | Constraints Constraints Constr | Michael Miller<br>Document<br>Writing Week 1 Michael Miller       | Modified by Updated<br>Brenda Christ @m        |
| Monica Smith Document Writing Week 1 Monica Smith   | Modified by Updated<br>Brenda Christ 8m                       | Nick Gipple     Document     Writing Week 1 Nick Gipple       | Modified by Updated<br>Brenda Christ 8m                                                                                                    | Sam Smith Document Writing Week 1 Sam Smith                       | Modified by Updated<br>Brenda Christ 8m        |
| Thomas Train Document Writing Week 1 Thomas Train   | Modified by Updated<br>Brenda Christ 6m                       |                                                               |                                                                                                    |                                                                   |                                                |
|                                                     |                                                               |                                                               |                                                                                                    |                                                                   |                                                |

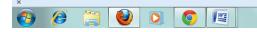

76.237.176.191

▲ 🕨 🗋 📶 🕸 📥 🍣 10:14 PM 8/2/2013

## Sorting and File Management

Video Tutorial: https://www.youtube.com/watch?v=EZKIJedC2DM#at=121

1. Search students or documents using smart search.

AZ will sort by alphabetical by last name, first name, or group. Once you click AZ the options will appear.

The blue square will allow you to show or hide a group.

The dropdown allows you to change the amount of documents that are show on this webpage.

The filter box allows you to search titles of documents.

| Ishboard Gmail Sharing       | Remote Control Class Info |                              |                     | Jan Jan                         | z 3 docs 👻 Filter   |
|------------------------------|---------------------------|------------------------------|---------------------|---------------------------------|---------------------|
| Ashley Johns                 |                           | Coldie Finn                  |                     | Johnny Appleseed                | <b>@</b>            |
| Document                     | Modified by Updated       | Document                     | Modified by Updated | Document                        | Modified by Updated |
| Writing Week 1 Ashley Johns  | Brenda Christ, 6m         | Writing Week 1 Goldie Finn   | Brenda Christ, 11m  | Writing Week 1 Johnny Appleseed | Brenda Christ, 6m   |
| Josh Caldwell                |                           | Jena Thompson                |                     | Michael Miller                  | 🕞 🖂                 |
| Document                     | Modified by Updated       | Document                     | Modified by Updated | Document                        | Modified by Updated |
| Writing Week 1 Josh Caldwell | Brenda Christ, 5m         | Writing Week 1 Jena Thompson | Brenda Christ 6m    | Writing Week 1 Michael Miller   | Brenda Christ 6m    |
| Monica Smith                 |                           | Nick Gipple                  |                     | Sam Smith                       | ൙ 🖂                 |
| Document                     | Modified by Updated       | Document                     | Modified by Updated | Document                        | Modified by Updated |
| Writing Week 1 Monica Smith  | Brenda Christ, 6m         | Writing Week 1 Nick Gipple   | Brenda Christ, 6m   | Writing Week 1 Sam Smith        | Brenda Christ, 6m   |
| Thomas Train                 | 🕞 🖸                       |                              |                     |                                 |                     |
| Document                     | Modified by Updated       |                              |                     |                                 |                     |
| Writing Week 1 Thomas Train  | Brenda Christ, 6m         |                              |                     |                                 |                     |

| x         | 76.237.176.191                          |
|-----------|-----------------------------------------|
| 🚱 🤌 🚞 🙆 💽 | ∽ Ҏ 🗎 .atīl Ф) 📥 🐯 10:18 PM<br>8/2/2013 |

## **Viewing Documents**

1. To view a student's documents, click on the document. **Note:** You can view document details by putting your mouse over the link, but not clicking. From the document you can view revision history and add comments, etc.

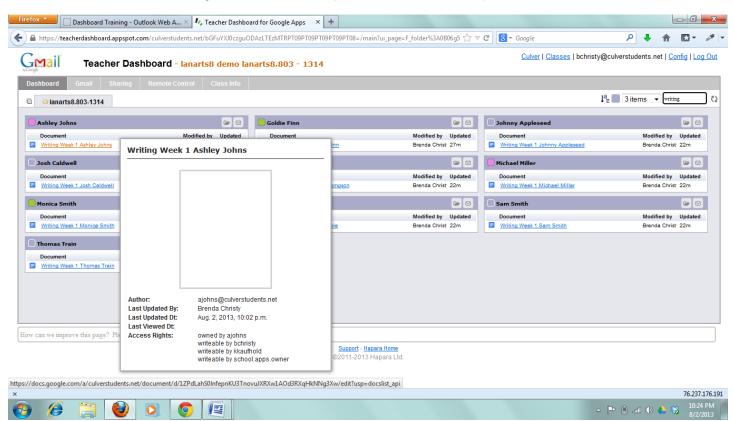

## Viewing Unshared Documents

1. Click sharing from the top, gray menu.

| il Sharing                   | Remote Control Class Info |                              |                     |                                 |                     |
|------------------------------|---------------------------|------------------------------|---------------------|---------------------------------|---------------------|
| anart 88.803-1314 Sharing I  | Details                   |                              |                     | Jª₂                             | 3 items 🔹 writing   |
| Ashley Johns                 |                           | 📒 Goldie Finn                |                     | Johnny Appleseed                |                     |
| Document                     | Modified by Updated       | Document                     | Modified by Updated | Document                        | Modified by Updated |
| Writing Week 1 Ashley Johns  | Brenda Christ, 22m        | Writing Week 1 Goldie Finn   | Brenda Christ 27m   | Writing Week 1 Johnny Appleseed | Brenda Christ 22m   |
| Josh Caldwell                |                           | Jena Thompson                | <b>~ 0</b>          | Michael Miller                  |                     |
| Document                     | Modified by Updated       | Document                     | Modified by Updated | Document                        | Modified by Updated |
| Writing Week 1 Josh Caldwell | Brenda Christ, 21m        | Writing Week 1 Jena Thompson | Brenda Christ 22m   | Writing Week 1 Michael Miller   | Brenda Christ 22m   |
| Monica Smith                 |                           | Nick Gipple                  |                     | Sam Smith                       |                     |
| Document                     | Modified by Updated       | Document                     | Modified by Updated | Document                        | Modified by Updated |
| Writing Week 1 Monica Smith  | Brenda Christ, 22m        | Writing Week 1 Nick Gipple   | Brenda Christ 22m   | Writing Week 1 Sam Smith        | Brenda Christ 22m   |
| Thomas Train                 |                           |                              |                     |                                 |                     |
| Document                     | Modified by Updated       |                              |                     |                                 |                     |
| Writing Week 1 Thomas Train  | Brenda Christ 22m         |                              |                     |                                 |                     |

| https://teacherdashboard.appspot.com/culverstudents.net/bGFuYXJ0czguODAzLTEzMTRPT09PT09PT09PT09PT08=/mainsharing |                                      |  |  |  |  |  |
|----------------------------------------------------------------------------------------------------|--------------------------------------|--|--|--|--|--|
| x                                                                                                    | 76.237.176.191                       |  |  |  |  |  |
| 😝 🤌 🚞 🕑 🖸 🖉                                                                                                    | △ 🍽 🗈 ail 🕪 🍐 😽 10:28 PM<br>8/2/2013 |  |  |  |  |  |

2. This will allow you to view unshared and public documents the same was as described above. **Note:** You can also view items in the trash.

| Firefox Cashboard Training - Outlook Web A × 1/2 Teacher Dashboard for Google Apps × +                                                                                                    |                                                                   |                  |                      |  |  |  |  |  |
|----------------------------------------------------------------------------------------------------|-------------------------------------------------------------------|------------------|----------------------|--|--|--|--|--|
| A https://teacherdashboard.appspot.com/culverstudents.net/bGFuYXJ0czguO                                                                                                    | DAzLTEzMTRPT09PT09PT09PT08=/mainsharing?ui_page=S_1               | ☆ マ C 🛛 🗧 Google | P 🖡 🏦 🖾 ד 🎤 🔻        |  |  |  |  |  |
| General Teacher Dashboard - Ianarts8 demo Ian                                                                                                    | Culver   Classes   bchristy@culverstudents.net   Config   Log Out |                  |                      |  |  |  |  |  |
| Dashboard Gmail Sharing Remote Control Class Info                                                                                                    |                                                                   |                  |                      |  |  |  |  |  |
| Dushared Public Public Pu | Trash OPicasa                                                     |                  | Jª 3 docs ▼ Filter Q |  |  |  |  |  |
| Ashley Johns                                                                                                    | 🗌 Goldie Finn                                                     | Johnny Appleseed | d                    |  |  |  |  |  |
| No documents.                                                                                                    | No documents.                                                     | No documents.    |                      |  |  |  |  |  |
| 🖸 Josh Caldwell 🛛                                                                                                    | Jena Thompson                                                     | Michael Miller   |                      |  |  |  |  |  |
| No documents.                                                                                                    | No documents.                                                     | No documents.    |                      |  |  |  |  |  |
| O Monica Smith                                                                                                    | Nick Gipple                                                       | Sam Smith        |                      |  |  |  |  |  |
| No documents.                                                                                                    | No documents.                                                     | No documents.    |                      |  |  |  |  |  |
| 🖸 Thomas Train                                                                                                    |                                                                   |                  |                      |  |  |  |  |  |
| No documents.                                                                                                    |                                                                   |                  |                      |  |  |  |  |  |
|                                                                                                    |                                                                   |                  |                      |  |  |  |  |  |
|                                                                                                    |                                                                   |                  |                      |  |  |  |  |  |
|                                                                                                    |                                                                   |                  |                      |  |  |  |  |  |
|                                                                                                    |                                                                   |                  |                      |  |  |  |  |  |
|                                                                                                    |                                                                   |                  |                      |  |  |  |  |  |
|                                                                                                    |                                                                   |                  |                      |  |  |  |  |  |
| How can we improve this page? Please let us know - type your comment here and                                                                                                    | press enter                                                       |                  |                      |  |  |  |  |  |
|                                                                                                    | Support - Hapara Home                                             |                  |                      |  |  |  |  |  |

©2011-2013 Hapara Ltd.

## Email a Student

1. To email a student. You can click the envelope next to the student's name. This will open a new tab.

| Firefo   | 🗴 🗾 🗌 Dashboard Training - Ou                                                                                                    | utlook Web A 🛛 🍫 Teacher Dashboa          | rd for Google Apps × +                                        |                                          |                                                    |                                     | - 0 <mark>- X</mark>  |
|----------|----------------------------------------------------------------------------------------------------|-------------------------------------------|---------------------------------------------------------------|------------------------------------------|----------------------------------------------------|-------------------------------------|-----------------------|
| (        | https://teacherdashboard.appspot.co                                                                                                    | om/culverstudents.net/bGFuYXJ0czguOI      | DAzLTEzMTRPT09PT09PT09PT08=/maindashboard                     | ☆ >                                      | C Soogle                                           | ۶ 🖡 🏫                               | 🖸 = 🥔 =               |
| G        | Mail Teacher Das                                                                                                    | hboard - Ianarts8 demo Ian                | arts8.803 - 1314                                              |                                          | <u>Culver</u>   <u>Classes</u>   bchr              | isty@culverstudents.net   <u>Co</u> | nfig   <u>Log Out</u> |
| Das      | shboard Gmail Sharing                                                                                                    | Remote Control Class Info                 |                                                               |                                          |                                                    |                                     |                       |
| Ē        | 😂 lanarts8.803-1314                                                                                                    |                                           |                                                               |                                          |                                                    | Jª₂ 3 docs ▼ Filter                 | <u>2</u> 5            |
|          | Ashley Johns                                                                                                    |                                           | 🦲 Goldie Finn                                                 |                                          | Johnny Appleseed                                   |                                     |                       |
|          | Document<br>Writing Week 1 Ashley Johns                                                                                                    | Modified Updated<br>Brenda Christ 22m Ema | Document<br>il ajohns ing Week 1 Goldie Finn                  | Modified by Updated<br>Brenda Christ 27m | Document           Writing Week 1 Johnny Appleseed | Modified by<br>Brenda Christ        |                       |
| Ο        | Josh Caldwell                                                                                                    |                                           | 🦲 Jena Thompson                                               |                                          | Michael Miller                                     |                                     |                       |
|          | Document                                                                                                    | Modified by Updated                       | Document                                                      | Modified by Updated                      | Document                                           | Modified by                         |                       |
|          | Writing Week 1 Josh Caldwell                                                                                                    | Brenda Christ, 21m                        | Writing Week 1 Jena Thompson                                  | Brenda Christ 22m                        | Writing Week 1 Michael Miller                      | Brenda Christ                       | 22m                   |
|          | Monica Smith                                                                                                    |                                           | Nick Gipple                                                   |                                          | Sam Smith                                          |                                     |                       |
|          | Document                                                                                                    | Modified by Updated                       | Document                                                      | Modified by Updated                      | Document                                           | Modified by                         |                       |
|          | Writing Week 1 Monica Smith                                                                                                    | Brenda Christ, 22m                        | Writing Week 1 Nick Gipple                                    | Brenda Christ 22m                        | Writing Week 1 Sam Smith                           | Brenda Christ                       | 22m                   |
| Ο        | Thomas Train                                                                                                    |                                           |                                                               |                                          |                                                    |                                     |                       |
|          | Document                                                                                                    | Modified by Updated                       |                                                               |                                          |                                                    |                                     |                       |
|          | Writing Week 1 Thomas Train                                                                                                    | Brenda Christ 22m                         |                                                               |                                          |                                                    |                                     |                       |
|          |                                                                                                    |                                           |                                                               |                                          |                                                    |                                     |                       |
|          |                                                                                                    |                                           |                                                               |                                          |                                                    |                                     |                       |
|          |                                                                                                    |                                           |                                                               |                                          |                                                    |                                     |                       |
|          |                                                                                                    |                                           |                                                               |                                          |                                                    |                                     |                       |
| How      | can we improve this page? Please let                                                                                                    | us know - type your comment here and p    | press enter                                                   |                                          |                                                    |                                     |                       |
|          |                                                                                                    |                                           | <u>Support</u> - <u>Hapara Home</u><br>©2011-2013 Hapara Ltd. |                                          |                                                    |                                     |                       |
|          |                                                                                                    |                                           | ezon-zons hapara Liu.                                         |                                          |                                                    |                                     |                       |
|          |                                                                                                    |                                           |                                                               |                                          |                                                    |                                     |                       |
| х        |                                                                                                    |                                           |                                                               |                                          |                                                    |                                     | 76.237.176.191        |
| <b>@</b> | <ul> <li>(a)</li> <li>(b)</li> <li>(c)</li> <li>(c)</li></ul> |                                           |                                                               |                                          |                                                    | - 🖻 🗎 🕪 📥 🍕                         | 10:31 PM<br>8/2/2013  |

Student Email

1. Click "gmail" on the top, gray menu.

| <b>7</b> 11 <sup>2</sup> |                                       |                                                                                                    |               |                                  |                                                                                                    | Culver I Class           | es   bchristy@culverstu | udents net   Config                              | 00.0  |
|--------------------------|---------------------------------------|----------------------------------------------------------------------------------------------------|---------------|----------------------------------|----------------------------------------------------------------------------------------------------|--------------------------|-------------------------|--------------------------------------------------|-------|
| Imail                    | Teacher Dashboard                     | - lanarts8 demo la                                                                                                    | narts8.803    | - 1314                           |                                                                                                    |                          | sa   bennaty@euwerate   | identatier   <u>coming</u>   <u>c</u>            | .09.0 |
|                          | Gmail Sharing Remote                  | Control Class Info                                                                                                    |               |                                  |                                                                                                    |                          |                         |                                                  |       |
| Inbox                    | M Sent M Trash M Audit                |                                                                                                    |               |                                  |                                                                                                    |                          | ↓ª <sub>z</sub> 📕 3 c   | docs 🔻 Filter                                    |       |
| Ashley Joł               | ins                                   |                                                                                                    | Goldie Fin    | n                                |                                                                                                    | Johnny Appleseed         |                         |                                                  |       |
| Date/Time                | Subject                               | То                                                                                                    | Date/Time     | Subject                          | То                                                                                                    | Date/Time Subject        |                         | То                                               |       |
| Jul 30 15:12             | Tips for using your new Gmail in      | Ashley Johns <ajohns< td=""><td>Jul 30 15:11</td><td>Tips for using your new Gmail in</td><td>Goldie Finn <gfinn@cu< td=""><td>Jul 30 15:11 Tips for us</td><td>sing your new Gmail in</td><td>Johnny Appleseed &lt;</td><td>ja</td></gfinn@cu<></td></ajohns<>                 | Jul 30 15:11  | Tips for using your new Gmail in | Goldie Finn <gfinn@cu< td=""><td>Jul 30 15:11 Tips for us</td><td>sing your new Gmail in</td><td>Johnny Appleseed &lt;</td><td>ja</td></gfinn@cu<>                 | Jul 30 15:11 Tips for us | sing your new Gmail in  | Johnny Appleseed <                               | ja    |
| Jul 30 15:12             | Get Gmail for your mobile device      | Ashley Johns <ajohns< td=""><td>Jul 30 15:11</td><td>Get Gmail for your mobile device</td><td>Goldie Finn <gfinn@cu< td=""><td>Jul 30 15:11 Get Gmail</td><td>for your mobile device</td><td>Johnny Appleseed &lt;</td><td>ja</td></gfinn@cu<></td></ajohns<>                   | Jul 30 15:11  | Get Gmail for your mobile device | Goldie Finn <gfinn@cu< td=""><td>Jul 30 15:11 Get Gmail</td><td>for your mobile device</td><td>Johnny Appleseed &lt;</td><td>ja</td></gfinn@cu<>                   | Jul 30 15:11 Get Gmail   | for your mobile device  | Johnny Appleseed <                               | ja    |
| Jul 30 15:12             | How to use Gmail with Google A        | Ashley Johns <ajohns< td=""><td>Jul 30 15:11</td><td>How to use Gmail with Google A</td><td>Goldie Finn <gfinn@cu< td=""><td>Jul 30 15:11 How to us</td><td>e Gmail with Google A</td><td>Johnny Appleseed &lt;</td><td>ja</td></gfinn@cu<></td></ajohns<>                      | Jul 30 15:11  | How to use Gmail with Google A   | Goldie Finn <gfinn@cu< td=""><td>Jul 30 15:11 How to us</td><td>e Gmail with Google A</td><td>Johnny Appleseed &lt;</td><td>ja</td></gfinn@cu<>                    | Jul 30 15:11 How to us   | e Gmail with Google A   | Johnny Appleseed <                               | ja    |
| Josh Caldw               | rell                                  |                                                                                                    | Jena Thom     | npson                            |                                                                                                    | Michael Miller           |                         |                                                  |       |
| Date/Time                | Subject                               | То                                                                                                    | Date/Time     | Subject                          | То                                                                                                    | Date/Time Subject        |                         | То                                               |       |
| Jul 30 15:11             | Tips for using your new Gmail in      | Josh Caldwell <jcaldv< td=""><td>Jul 30 15:11</td><td>Tips for using your new Gmail in</td><td>Jena Thompson <jthon< td=""><td>Jul 30 15:12 Tips for us</td><td>sing your new Gmail in</td><td>Michael Miller <mmi< td=""><td>ille</td></mmi<></td></jthon<></td></jcaldv<>     | Jul 30 15:11  | Tips for using your new Gmail in | Jena Thompson <jthon< td=""><td>Jul 30 15:12 Tips for us</td><td>sing your new Gmail in</td><td>Michael Miller <mmi< td=""><td>ille</td></mmi<></td></jthon<>      | Jul 30 15:12 Tips for us | sing your new Gmail in  | Michael Miller <mmi< td=""><td>ille</td></mmi<>  | ille  |
| Jul 30 15:11             | Get Gmail for your mobile device      | Josh Caldwell <jcaldv< td=""><td>Jul 30 15:11</td><td>Get Gmail for your mobile device</td><td>Jena Thompson <jthon< td=""><td>Jul 30 15:12 Get Gmail</td><td>for your mobile device</td><td>Michael Miller <mmi< td=""><td>ille</td></mmi<></td></jthon<></td></jcaldv<>       | Jul 30 15:11  | Get Gmail for your mobile device | Jena Thompson <jthon< td=""><td>Jul 30 15:12 Get Gmail</td><td>for your mobile device</td><td>Michael Miller <mmi< td=""><td>ille</td></mmi<></td></jthon<>        | Jul 30 15:12 Get Gmail   | for your mobile device  | Michael Miller <mmi< td=""><td>ille</td></mmi<>  | ille  |
| Jul 30 15:11             | How to use Gmail with Google A        | Josh Caldwell <jcaldv< td=""><td>Jul 30 15:11</td><td>How to use Gmail with Google A</td><td>Jena Thompson <jthon< td=""><td>Jul 30 15:12 How to us</td><td>e Gmail with Google A</td><td>Michael Miller <mmi< td=""><td>lle</td></mmi<></td></jthon<></td></jcaldv<>           | Jul 30 15:11  | How to use Gmail with Google A   | Jena Thompson <jthon< td=""><td>Jul 30 15:12 How to us</td><td>e Gmail with Google A</td><td>Michael Miller <mmi< td=""><td>lle</td></mmi<></td></jthon<>          | Jul 30 15:12 How to us   | e Gmail with Google A   | Michael Miller <mmi< td=""><td>lle</td></mmi<>   | lle   |
| Monica Sm                | ith                                   |                                                                                                    | Nick Gipple   | e                                |                                                                                                    | Sam Smith                |                         |                                                  |       |
| Date/Time                | Subject                               | То                                                                                                    | Date/Time     | Subject                          | То                                                                                                    | Date/Time Subject        |                         | То                                               |       |
| Jul 30 15:11             | Tips for using your new Gmail in      | Monica Smith <msmith< td=""><td>Jul 30 15:11</td><td>Tips for using your new Gmail in</td><td>Nick Gipple <ngipple@< td=""><td>Jul 30 15:11 Tips for us</td><td>sing your new Gmail in</td><td>Sam Smith <ssmith@< td=""><td>2c</td></ssmith@<></td></ngipple@<></td></msmith<> | Jul 30 15:11  | Tips for using your new Gmail in | Nick Gipple <ngipple@< td=""><td>Jul 30 15:11 Tips for us</td><td>sing your new Gmail in</td><td>Sam Smith <ssmith@< td=""><td>2c</td></ssmith@<></td></ngipple@<> | Jul 30 15:11 Tips for us | sing your new Gmail in  | Sam Smith <ssmith@< td=""><td>2c</td></ssmith@<> | 2c    |
| Jul 30 15:11             | Get Gmail for your mobile device      | Monica Smith <msmith< td=""><td>Jul 30 15:11</td><td>Get Gmail for your mobile device</td><td>Nick Gipple <ngipple@< td=""><td></td><td>for your mobile device</td><td>Sam Smith <ssmith@< td=""><td>⊉c</td></ssmith@<></td></ngipple@<></td></msmith<>                         | Jul 30 15:11  | Get Gmail for your mobile device | Nick Gipple <ngipple@< td=""><td></td><td>for your mobile device</td><td>Sam Smith <ssmith@< td=""><td>⊉c</td></ssmith@<></td></ngipple@<>                         |                          | for your mobile device  | Sam Smith <ssmith@< td=""><td>⊉c</td></ssmith@<> | ⊉c    |
| Jul 30 15:11             | How to use Gmail with Google A        | Monica Smith <msmith< td=""><td>Jul 30 15:11</td><td>How to use Gmail with Google A</td><td>Nick Gipple <ngipple@< td=""><td>Jul 30 15:11 How to us</td><td>e Gmail with Google A</td><td>Sam Smith <ssmith@< td=""><td>₿c</td></ssmith@<></td></ngipple@<></td></msmith<>      | Jul 30 15:11  | How to use Gmail with Google A   | Nick Gipple <ngipple@< td=""><td>Jul 30 15:11 How to us</td><td>e Gmail with Google A</td><td>Sam Smith <ssmith@< td=""><td>₿c</td></ssmith@<></td></ngipple@<>    | Jul 30 15:11 How to us   | e Gmail with Google A   | Sam Smith <ssmith@< td=""><td>₿c</td></ssmith@<> | ₿c    |
| Thomas Tr                | ain                                   |                                                                                                    |               |                                  |                                                                                                    |                          |                         |                                                  |       |
| Date/Time                | Subject                               | То                                                                                                    |               |                                  |                                                                                                    |                          |                         |                                                  |       |
| Jul 30 15:11             | Tips for using your new Gmail in      | Thomas Train <ttrain@< td=""><td></td><td></td><td></td><td></td><td></td><td></td><td></td></ttrain@<>                                                                                                    |               |                                  |                                                                                                    |                          |                         |                                                  |       |
| Jul 30 15:11             | Get Gmail for your mobile device      | Thomas Train <ttrain@< td=""><td></td><td></td><td></td><td></td><td></td><td></td><td></td></ttrain@<>                                                                                                    |               |                                  |                                                                                                    |                          |                         |                                                  |       |
| Jul 30 15:11             | How to use Gmail with Google A        | Thomas Train <ttrain@< td=""><td></td><td></td><td></td><td></td><td></td><td></td><td></td></ttrain@<>                                                                                                    |               |                                  |                                                                                                    |                          |                         |                                                  |       |
| w can we impr            | ove this page? Please let us know - t | type your comment here and                                                                                                    | 1 press enter |                                  |                                                                                                    |                          |                         |                                                  |       |
| *                        |                                       |                                                                                                    |               | Support - Hapara Home            |                                                                                                    |                          |                         |                                                  |       |
|                          |                                       |                                                                                                    |               | ©2011-2013 Hapara Ltd            |                                                                                                    |                          |                         |                                                  |       |

2. View emails in their inbox, sent, and trash folders by clicking the option at the top.

### Student Email Audit

1. The email audit allows you to track emails for an user. Each time the selected user sends or receives an email, you will also be sent a copy to your audit folder. Click "enable email audit" for the student you choose.

| Firefox 💌 📋 Dashboard Training - Outlook Web A 🛛 🍫 Teacher Dashb                                                                                                    | oard for Google Apps × +                                 |                                                                   |
|----------------------------------------------------------------------------------------------------|----------------------------------------------------------|-------------------------------------------------------------------|
| A https://teacherdashboard.appspot.com/culverstudents.net/bGFuYXJ0czgu                                                                                                    | ODAzLTEzMTRPT09PT09PT09PT09PT08=/maingmail?ui_page=G_4 រ | 🕽 🔻 🔁 🖌 Google 🖉 🖡 🏫 🗳 🗸 🗸                                        |
| GMail Teacher Dashboard - Ianarts8 demo Ia                                                                                                    | anarts8.803 - 1314                                       | Culver   Classes   bchristy@culverstudents.net   Config   Log Out |
| Dashboard Gmail Sharing Remote Control Class Info                                                                                                    |                                                          |                                                                   |
| Mana Maria Mari |                                                          | J <sup>a</sup> <sub>Z</sub> 3 docs ▼ Fiter ₹2                     |
| Ashley Johns                                                                                                    | Goldie Finn                                              | Johnny Appleseed                                                  |
| No email audit records found for the student.                                                                                                    | No email audit records found for the student.            | No email audit records found for the student.                     |
| Enable email audit                                                                                                    | Enable email audit                                       | Enable email audit                                                |
| Josh Caldwell                                                                                                    | 🖸 Jena Thompson                                          | O Michael Miller                                                  |
| No email audit records found for the student.                                                                                                    | No email audit records found for the student.            | No email audit records found for the student.                     |
| Enable email audit                                                                                                    | Enable email audit                                       | Enable email audit                                                |
| Monica Smith                                                                                                    | Nick Gipple                                              | Sam Smith                                                         |
| No email audit records found for the student.                                                                                                    | No email audit records found for the student.            | No email audit records found for the student.                     |
| Enable email audit                                                                                                    | Enable email audit                                       | Enable email audit                                                |
| Thomas Train                                                                                                    |                                                          |                                                                   |
| No email audit records found for the student.                                                                                                    |                                                          |                                                                   |
| Enable email audit                                                                                                    |                                                          |                                                                   |
| How can we improve this page? Please let us know - type your comment here an                                                                                                    | d proce ontor                                            |                                                                   |
| riow can we improve this page: riease iet us know - type your comment nere an                                                                                                    | Support - Hapara Home                                    |                                                                   |
|                                                                                                    | ©2011-2013 Hapara Ltd.                                   | -                                                                 |
| x                                                                                                    |                                                          | 76.237.176.191                                                    |
| 🚱 🌔 🚞 😻 🖸 🖉                                                                                                    |                                                          | → 🟴 🔋 📶 🕪 📥 🍀 10:39 PM 🎽 8/2/2013                                 |

2. A popup window will appear and notify you of the settings. Click "Enable email audit".

| Firefox T Dashboard Training - Outlook Web A × 🍫 Teacher Dashb                                                                                                    | oard for Google Apps × +                                                                 | 🕘 Mozilla Firefox                                                                          |                                                                                                    |                       | - 0 X                |    |
|----------------------------------------------------------------------------------------------------|------------------------------------------------------------------------------------------|--------------------------------------------------------------------------------------------|----------------------------------------------------------------------------------------------------|-----------------------|----------------------|----|
| A https://teacherdashboard.appspot.com/culverstudents.net/bGFuYXJ0czgu                                                                                                    | ODAzLTEzMTRPT09PT09PT09PT09PT08=/m                                                       | https://teacherdashboard.apps                                                              | oot.com/culverstudents.net/emailAuditDetail?param 🏠                                                                   | <b>↓</b> ⋒            | 🖸 = 🥔                | -  |
| Teacher Dashboard - lanarts8 demo la         Dashboard       Gmail         Sharing       Remote Control         Class Info         Minbox       Sent         Mashboard       Maring         Mashboard       Gmail         Sharing       Manual transle         Mashboard       Maring         Mashboard       Class Info         Mashboard       Maring         Mashboard       Maring     < | anarts8.803 - 1314<br>Goldie Finn<br>No email audit records found for the s<br>Enable em | Would you like to e<br>If yes then all emails sent from al<br>Student's Ernail A<br>Your L | nable email auditing for this student?<br>In to this student to be automatically copied into your<br>"Audit" mailbox. | s.net   <u>Config</u> | (3)                  |    |
| Soft Caldwell  No email audit records found for the student.  Enable email audit                                                                                                    | Jena Thompson No email audit records found for the s     Enable em                       | ×                                                                                          | 76.237.176.191                                                                                                    |                       |                      | ш  |
| Monica Smith                                                                                                    | Nick Gipple No email audit records found for the s Enable em                             |                                                                                            | Sam Smith No email audit records found for the student. Enable email audit                                            |                       |                      |    |
| Thomas Train  To email audit records found for the student.  Enable email audit                                                                                                    |                                                                                          |                                                                                            |                                                                                                    |                       |                      |    |
| How can we improve this page? Please let us know - type your comment here an                                                                                                    | d press enter                                                                            |                                                                                            |                                                                                                    |                       |                      |    |
|                                                                                                    | <u>Support</u> - <u>Ha</u><br>©2011-2013 F                                               |                                                                                            |                                                                                                    |                       |                      | -  |
| x                                                                                                    |                                                                                          |                                                                                            |                                                                                                    |                       | 76.237.176.1         | 91 |
| 🚱 🖉 🚞 🥹 🖸 🖉                                                                                                    |                                                                                          |                                                                                            | _ <b>P (</b> ) a                                                                                                    | al 🗅 🍐 🍕              | 10:41 PM<br>8/2/2013 | 1  |

## **Remote Control**

1. Click "remote control" on the top, gray menu.

| Firefox Y Isacher Dashboard for Google Apps +                                    |                                                 |                                              |                                                    |                                                         |
|----------------------------------------------------------------------------------|-------------------------------------------------|----------------------------------------------|----------------------------------------------------|---------------------------------------------------------|
| ← ▲ https://teacherdashboard.appspot.com/culverstudents.net/bGFuYXJ0czgu         | DDAzLTEzMTRPT09PT09PT09PT08=/main               | ☆ ▼                                          | C Google                                           | P 🖡 🏠 🚺 - 🎤                                             |
| GMail Teacher Dashboard - Ianarts8 demo Ia                                       | marts8.803 - 1314                               |                                              | <u>Culver</u>   <u>Classes</u>   bchri             | sty@culverstudents.net   <u>Config</u>   <u>Log Out</u> |
| Dashbo Remote Control Class Info                                                 | nitoring                                        |                                              |                                                    | J <sup>a</sup> ₂ 3 docs ▼ Filter ζ                      |
| Ashley Johns 🕞 🖂                                                                 | Goldie Finn                                     |                                              | Johnny Appleseed                                   |                                                         |
| Document Modified by Updated Witting Week 1 Ashley Johns Brenda Christ 21h 33m   | Document           Writing Week 1 Goldie Finn   | Modified by Updated<br>Brenda Christ 21h 38m | Document           Writing Week 1 Johnny Appleseed | Modified by Updated<br>Brenda Christ 21h 33m            |
| 🗆 Josh Caldwell 🖉 🛛                                                              | Jena Thompson                                   |                                              | Michael Miller                                     |                                                         |
| Document Modified by Updated Witting Week 1 Josh Caldwell Brenda Christ, 21h 32m | Document           Writing Week 1 Jens Thompson | Modified by Updated<br>Brenda Christ 21h 33m | Document           Writing Week 1 Michael Miller   | Modified by Updated<br>Brenda Christ, 21h 33m           |
| Monica Smith                                                                     | Nick Gipple                                     |                                              | Sam Smith                                          |                                                         |
| Document Modified by Updated                                                     | Document                                        | Modified by Updated                          | Document                                           | Modified by Updated                                     |
| Writing Week 1 Monica Smith     Brenda Christ 21h 33m                            | Writing Week 1 Nick Gipple                      | Brenda Christ 21h 33m                        | Writing Week 1 Sam Smith                           | Brenda Christ; 21h 33m                                  |
| 🗌 Thomas Train 🕼 🗠                                                               |                                                 |                                              |                                                    |                                                         |
| Document Modified by Updated Writing Week 1 Thomas Train Brends Christ, 21h 33m  |                                                 |                                              |                                                    |                                                         |
| Writing Week 1 Thomas Train Brenda Christ 21h 33m                                |                                                 |                                              |                                                    |                                                         |
|                                                                                  |                                                 |                                              |                                                    |                                                         |
|                                                                                  |                                                 |                                              |                                                    |                                                         |
|                                                                                  |                                                 |                                              |                                                    |                                                         |
| How can we improve this page? Please let us know - type your comment here an     | 1 press enter                                   |                                              |                                                    |                                                         |
| · · · · · · · · · · · · · · · · · · ·                                            | Support - Hapara Ho<br>©2011-2013 Hapara        |                                              |                                                    |                                                         |

https://teacherdashboard.appspot.com/culverstudents.net/bGFuYXJ0czguODAzLTEzMTRPT09PT09PT09PT09PT09PT08=/mainchromebook

2. A page will display with open browser tabs. You may click them to open on your computer.

| Firefox 💌 🖉 Teacher Dashboard Configuration × 🚺 Teacher Da                                                                           | shboard for Google × 🔲 My Drive - Goo | gle Drive ×                                     | My Drive - Google Dr | ve × My Drive - Go | oogle Drive × · | + - 0 - ×         |  |  |  |
|----------------------------------------------------------------------------------------------------|---------------------------------------|-------------------------------------------------|----------------------|--------------------|-----------------|-------------------|--|--|--|
| A https://teacherdashboard.appspot.com/culverstudents.net/bGFu                                                                       | /XJ0czguODAzLTEzMTRPT09PT09PT09PT09PT | 08=/mainchromebook                              | ☆▽                   | C Google           | ۹ 🗸             | ↑ □ · / ·         |  |  |  |
| GMail Teacher Dashboard - Ianarts8 d                                                                                                 | wCoge                                 |                                                 |                      |                    |                 |                   |  |  |  |
| Dashboard Gmail Sharing Remote Control Clas                                                                                          | ss Info                               |                                                 |                      |                    |                 |                   |  |  |  |
| Browser Tabs     Gurrent Screen                                                                                                    |                                       |                                                 |                      |                    | Jan Filter      | 0 D               |  |  |  |
| Ashley Johns                                                                                                    | 🖌 🖂 🖸 Goldie Finn                     |                                                 | ş 🗗 🖿 🗹              | Johnny Appleseed   |                 |                   |  |  |  |
| Tab Url           Untitled document - Google Drive           CNN.com - Breaking News, U.S., World, Weather, Entertainment & Video Ne | **                                    | 3                                               |                      |                    | 3               |                   |  |  |  |
| Josh Caldwell                                                                                                    | 🛋 🖂 🗌 Jena Thompson                   |                                                 | <b>₽</b> ∎ ⊻         | Michael Miller     |                 |                   |  |  |  |
| >                                                                                                    |                                       | 2                                               |                      |                    | 3               |                   |  |  |  |
| Monica Smith                                                                                                    | Nick Gipple                           |                                                 | ₽ <b>- - 0</b>       | Sam Smith          |                 |                   |  |  |  |
| >                                                                                                    |                                       | 3                                               |                      |                    | 3               |                   |  |  |  |
| Thomas Train                                                                                                    |                                       |                                                 |                      |                    |                 |                   |  |  |  |
| 2                                                                                                    |                                       |                                                 |                      |                    |                 |                   |  |  |  |
|                                                                                                    |                                       |                                                 |                      |                    |                 |                   |  |  |  |
|                                                                                                    |                                       |                                                 |                      |                    |                 |                   |  |  |  |
| How can we improve this page? Please let us know - type your commen                                                                  |                                       |                                                 |                      |                    |                 |                   |  |  |  |
|                                                                                                    |                                       | <u>port - Hapara Home</u><br>1-2013 Hapara Ltd. |                      |                    |                 |                   |  |  |  |
| × Find: proxy                                                                                                    | nt <u>a</u> ll 🔲 Mat <u>c</u> h case  |                                                 |                      |                    |                 |                   |  |  |  |
| x                                                                                                    |                                       |                                                 |                      |                    |                 | 76.237.176.191    |  |  |  |
| 👩 🏉 📜 🙋 🖸 🦉                                                                                                    |                                       |                                                 |                      |                    | - 🆻 i al 🕩      | 10:09 PM 8/3/2013 |  |  |  |

3. You can close a browser window by clicking the X to the right of the link.

| Firefox Y Vacher Dashboard Configuration × Vacher Dashboard               | rd for Google × 🗌 My Drive - Google Drive                         | × My Drive - Google Driv | ve × 🗌 My Drive - Google D | rive × + 🗆 🔍 🗙 |  |  |  |  |  |
|---------------------------------------------------------------------------|-------------------------------------------------------------------|--------------------------|----------------------------|----------------|--|--|--|--|--|
| A https://teacherdashboard.appspot.com/culverstudents.net/bGFuYXU0c2      | guODAzLTEzMTRPT09PT09PT09PT09PT08=/mainchrom                      | nebook 🏠 🗟 🤆             | 🖞 🛿 🔻 Google               | ₽ 🖡 🏦 🖾 - 🖋 -  |  |  |  |  |  |
| GMail Teacher Dashboard - Ianarts8 demo                                   | Culver   Classes   bchristy@culverstudents.net   Config   Log Out |                          |                            |                |  |  |  |  |  |
| Dashboard Gmail Sharing Remote Control Class Infe                         | <b>b</b>                                                          |                          |                            |                |  |  |  |  |  |
| Browser Tabs                                                              |                                                                   |                          |                            | Jªz Filter Q   |  |  |  |  |  |
| Ashley Johns                                                              | 2 Goldie Finn                                                     | ş ē 🖌 🖂                  | Johnny Appleseed           | ę ľ m v        |  |  |  |  |  |
|                                                                           | ×                                                                 |                          | 3                          |                |  |  |  |  |  |
| Josh Caldwell                                                             | Jena Thompson                                                     | ş d a v                  | Michael Miller             |                |  |  |  |  |  |
| 2                                                                         | 3                                                                 |                          |                            | ,              |  |  |  |  |  |
| Monica Smith                                                              | Nick Gipple                                                       | ş d e o                  | Sam Smith                  | ę P 🖬 🗹        |  |  |  |  |  |
| 2                                                                         | 3                                                                 |                          |                            |                |  |  |  |  |  |
| 🗍 Thomas Train 🛛 🖗 🖉 🖨 🖉                                                  | 2                                                                 |                          |                            |                |  |  |  |  |  |
| 3                                                                         |                                                                   |                          |                            |                |  |  |  |  |  |
|                                                                           |                                                                   |                          |                            |                |  |  |  |  |  |
|                                                                           |                                                                   |                          |                            |                |  |  |  |  |  |
| How can we improve this page? Please let us know - type your comment here | and press enter<br>Support - Hapara Hom                           | le                       |                            |                |  |  |  |  |  |
|                                                                           | ©2011-2013 Hapara I                                               |                          |                            |                |  |  |  |  |  |

| × Find: proxy | nd: proxy 🗸 Next 🕈 Previous 🖉 Highlight all 🦳 Match case |                           |  |  |  |  |  |
|---------------|----------------------------------------------------------|---------------------------|--|--|--|--|--|
| х             |                                                          | 76.237.176.191            |  |  |  |  |  |
| 👩 🧭           |                                                          | - ┡• 🖲 ना1 🕕 🌢 😽 10.09 PM |  |  |  |  |  |

4. You can send messages, open a tab, view screenshot, and email the students using the options to the left of their name.

| Firefox 🔻 🚺 Teacher 🛙                                       | Dashboard Configuration ×                             | 4 Teacher Dashboard for        | Google ×      | My Drive - Google Drive                                 | × My Drive - Google D | ive × 🗌 My Drive - 0 | Google Drive    | × + - • • ×  |  |
|-------------------------------------------------------------|-------------------------------------------------------|--------------------------------|---------------|---------------------------------------------------------|-----------------------|----------------------|-----------------|--------------|--|
| A https://teacherdashbo                                     | oard.appspot.com/culverstu                            | -<br>idents.net/bGFuYXJ0czguOD | AzLTEZMTRPT09 | 9PT09PT09PT09PT08=/mainchror                            | nebook ☆ ▽            | C Google             | م               | 🖡 🏠 🖸 - 🥒 -  |  |
| GMail Tea                                                   | Teacher Dashboard - Ianarts8 demo Ianarts8.803 - 1314 |                                |               |                                                         |                       |                      |                 |              |  |
| Dashboard Gmail                                             | Sharing Remote C                                      | Control Class Info             |               |                                                         |                       |                      |                 |              |  |
| © Browser Tabs                                              | © Current Screen                                      |                                |               |                                                         |                       |                      | ↓ª <sub>z</sub> | Filter 🗘 🛡 🖻 |  |
| Ashley Johns                                                |                                                       |                                | Goldie Finn   | 1                                                       | ę r e v               | Johnny Appleseed     |                 | ę ľ 🖌 🗹      |  |
| Tab Url Untitled document - Google CNN.com - Breaking News, | <u>: Drive</u><br>, U.S., World, Weather, Entertai    | inment & Video Ne 💥            |               | 3                                                       |                       |                      | 3               |              |  |
| Josh Caldwell                                               |                                                       |                                | 🗌 Jena Thom   | ipson                                                   | ş p m v               | Michael Miller       |                 |              |  |
|                                                             | 3                                                     |                                |               | 2                                                       |                       |                      | 3               |              |  |
| Monica Smith                                                |                                                       |                                | Nick Gipple   | •                                                       |                       | Sam Smith            |                 |              |  |
|                                                             | 5                                                     |                                |               | 3                                                       |                       |                      | 3               |              |  |
| C Thomas Train                                              |                                                       |                                |               |                                                         |                       |                      |                 |              |  |
|                                                             | 2                                                     |                                |               |                                                         |                       |                      |                 |              |  |
|                                                             |                                                       |                                |               |                                                         |                       |                      |                 |              |  |
|                                                             |                                                       |                                |               |                                                         |                       |                      |                 |              |  |
| How can we improve this pa                                  | ige? Please let us know - ty                          | pe your comment here and p     | eress enter   |                                                         |                       |                      |                 |              |  |
|                                                             |                                                       |                                |               | <u>Support</u> - <u>Hapara Hor</u><br>©2011-2013 Hapara |                       |                      |                 |              |  |

| × Find: proxy | 🖊 Next 👚 Previous 🖌 Highlight all 📃 Match case |                                    |
|---------------|------------------------------------------------|------------------------------------|
| ×             |                                                | 76.237.176.191                     |
| 📀 🤌 🚞         |                                                | ▲ ▶ and ↓ ▲ 중 10.09 PM<br>8/3/2013 |

5. You can open tabs and send messages to all students in the class by using the icons on the right side.

Ø

W

0

| F | irefox      | 📥 🚺 Teach                | er Dashboard Configuration $	imes$              | 🍫 Teacher Dashboard fo           | r Google 🗙 🗌 My Driv   | ve - Google Drive ×                                           | My Drive - Google Dri | ive × 🛄 My Drive | e - Google Drive            | × +          |                         |
|---|-------------|--------------------------|-------------------------------------------------|----------------------------------|------------------------|---------------------------------------------------------------|-----------------------|------------------|-----------------------------|--------------|-------------------------|
| • | <b>h</b>    | ttps:// <b>teacherda</b> | shboard.appspot.com/culverst                    | udents.net/bGFuYXJ0czguOI        | DAzLTEZMTRPT09PT09PT09 | 9PT09PT08=/mainchromeboo                                      | ok ☆ 🗸                | C Soogle         |                             | ₽ ₽ 1        |                         |
| ( | GN          | ıail т                   | eacher Dashboard                                | - lanarts8 demo lar              | arts8.803 - 1314       |                                                               |                       | Culver   Classe  | <u>s</u>   bchristy@culvers | students.net | <u>Config   Log Out</u> |
|   | Dashi       | board Gma                | il Sharing Remote                               | Control Class Info               |                        |                                                               |                       |                  |                             |              |                         |
|   | <b>©</b>    | Browser Tabs             | © Current Screen                                |                                  |                        |                                                               |                       |                  |                             |              |                         |
|   | As<br>Tab U | shley Johns              |                                                 |                                  | Goldie Finn            |                                                               |                       | Johnny Appleseed |                             | P            |                         |
|   | Untit       | ed document - Go         | ogle Drive<br>ws. U.S., World, Weather, Enterta | inment & Video Ne 💥              |                        | 3                                                             |                       |                  | 3                           |              |                         |
|   | Ja          | sh Caldwell              |                                                 | ę P B V                          | 🗌 Jena Thompson        |                                                               | ₽ <b>- - - -</b>      | Michael Miller   |                             | ę            |                         |
|   |             |                          | 3                                               |                                  |                        | 3                                                             |                       |                  | 2                           |              |                         |
|   | Ом          | onica Smith              |                                                 | Ţ ſ A Ø                          | Nick Gipple            |                                                               | ₽ <b>- - -</b>        | Sam Smith        |                             | ę            |                         |
|   |             |                          | 2                                               |                                  |                        | 3                                                             |                       |                  | 3                           |              |                         |
|   | □ Tł        | omas Train               |                                                 | ș d e o                          |                        |                                                               |                       |                  |                             |              |                         |
|   |             |                          | 2                                               |                                  |                        |                                                               |                       |                  |                             |              |                         |
|   |             |                          |                                                 |                                  |                        |                                                               |                       |                  |                             |              |                         |
|   |             |                          |                                                 |                                  |                        |                                                               |                       |                  |                             |              |                         |
| I | How car     | n we improve thi         | s page? Please let us know - ty                 | pe your comment here and j       | oress enter            |                                                               |                       |                  |                             |              |                         |
|   |             |                          |                                                 |                                  |                        | <u>Support</u> - <u>Hapara Home</u><br>©2011-2013 Hapara Ltd. |                       |                  |                             |              |                         |
| × | Find:       | proxy                    | 🖊 <u>N</u> ext 👚 <u>P</u> rev                   | ious 🖌 Highlight <u>a</u> ll 📃 N | /lat <u>c</u> h case   |                                                               |                       |                  |                             |              |                         |
| х |             |                          |                                                 |                                  |                        |                                                               |                       |                  |                             |              | 76.237.176.191          |

- 🖻 🗈 🛋 🕩 📥 🍪

## Changing Student Passwords

1. Click "remote control" on the top, gray menu.

|                                                        | /culverstudents.net/bGFuYXJ0czguODAzLTEz                                    | MTRPT09PT09PT09PT09PT08=/maincla     | assinfo 🟠 🛡 🗹                                                   | <mark>8</mark> ▼ Google          | ₽ ₹             |            | ]             |
|--------------------------------------------------------|-----------------------------------------------------------------------------|--------------------------------------|-----------------------------------------------------------------|----------------------------------|-----------------|------------|---------------|
| Mail Teacher Dashb                                     | ooard -Nanarts8 demo lanarts8                                               | 8.803 - 1314                         |                                                                 | Culver   Classes   bchristy@culv | verstudents.net | Config   L | <u>og Out</u> |
| ashboard Gmail S                                       | Class Info                                                                  |                                      |                                                                 |                                  |                 |            |               |
| L Class Information                                    | Class Info                                                                  | 1                                    |                                                                 | 3                                | 2               |            |               |
|                                                        | Class Info                                                                  | ]                                    |                                                                 | •                                |                 |            |               |
| Student name                                           | Student id                                                                  | Password reset                       | Change Password Defaults                                        |                                  |                 |            |               |
| Johns, Ashley                                          | ajohns                                                                      | <reset password=""></reset>          | 1) Change the pwd below                                         |                                  |                 |            |               |
| Finn, Goldie                                           | gfinn                                                                       | <reset password=""></reset>          | 2) Click on the <reset<br>password&gt; links</reset<br>         |                                  |                 |            |               |
| Appleseed, Johnny                                      | jappleseed                                                                  | <reset password=""></reset>          | New student password                                            |                                  |                 |            |               |
| Caldwell, Josh                                         | jcaldwell                                                                   | <reset password=""></reset>          |                                                                 |                                  |                 |            |               |
| Thompson, Jena                                         | jthompson                                                                   | <reset password=""></reset>          | thankyou                                                        |                                  |                 |            |               |
| Miller, Michael                                        | mmiller                                                                     | <reset password=""></reset>          | Force reset on login                                            |                                  |                 |            |               |
| Smith, Monica                                          | msmith                                                                      | <reset password=""></reset>          | Default student password must                                   |                                  |                 |            |               |
| Gipple, Nick                                           | ngipple                                                                     | <reset password=""></reset>          | be min. 8 characters long, and<br>should not be easily guessed. |                                  |                 |            |               |
| Smith, Sam                                             | ssmith                                                                      | <reset password=""></reset>          | Simple passwords may trigger                                    |                                  |                 |            |               |
| Train, Thomas                                          | ttrain                                                                      | <reset password=""></reset>          | Google "read the squiggles"<br>tests.                           |                                  |                 |            |               |
| Class Teachers                                         |                                                                             |                                      | Force reset on login: tick this to                              |                                  |                 |            |               |
| Teacher name                                           | Teacher io                                                                  | I                                    | force student to pick their own<br>password on next login.      |                                  |                 |            |               |
| Kaufhold, Ken                                          | kkaufhold                                                                   |                                      |                                                                 |                                  |                 |            |               |
| Christy, Brenda                                        | bchristy                                                                    |                                      |                                                                 |                                  |                 |            |               |
| Class Resources                                        |                                                                             |                                      |                                                                 |                                  |                 |            |               |
| Resource                                               | How to access                                                               |                                      |                                                                 |                                  |                 |            |               |
| Class Email<br>teacherdashboard.appspot.com/culverstur | lanarts8.803-1314@culverstudents.<br>dents.net/bGFuYXJ0czguODAzLTEzMTRPT09F |                                      |                                                                 |                                  |                 |            |               |
| council assimolar and proportion () curvers tut        | action action of a robot guodiate residing robot                            | 1051 1057 1057 100-7 mainclassifilio |                                                                 |                                  |                 | 7/         | 5.237.17      |

2. Type the student's new password in the box to the right. Then, click "reset password". **Note:** In the example below, the new password will be thank you. You can force the user to change the password when they log in next.

| gle                 | Doard - lanarts8 demo lanarts8 | 5.003 - 1314                |                                                                          |    |
|---------------------|--------------------------------|-----------------------------|--------------------------------------------------------------------------|----|
| ▲ Class Information | Class Info                     | ]                           |                                                                          | 25 |
| Student name        | Student id                     | Password reset              | Change Password Defaults                                                 |    |
| Johns, Ashley       | ajohns                         | <reset password=""></reset> | 1) Change the pwd below                                                  |    |
| Finn, Goldie        | gfinn                          | <reset password=""></reset> | <ol> <li>Click on the <reset<br>password&gt; links</reset<br></li> </ol> |    |
| Appleseed, Johnny   | jappleseed                     | <reset password=""></reset> | New student password                                                     |    |
| Caldwell, Josh      | jcaldwell                      | <reset password=""></reset> |                                                                          |    |
| Thompson, Jena      | jthompson                      | <reset password=""></reset> | thankyou                                                                 |    |
| Miller, Michael     | mmiller                        | <reset password=""></reset> | Force reset on login                                                     |    |
| Smith, Monica       | msmith                         | <reset password=""></reset> | Default student password must                                            |    |
| Gipple, Nick        | ngipple                        | <reset password=""></reset> | be min. 8 characters long, and<br>should not be easily guessed.          |    |
| Smith, Sam          | ssmith                         | <reset password=""></reset> | Simple passwords may trigger                                             |    |
| Train, Thomas       | ttrain                         | <reset password=""></reset> | Google "read the squiggles"<br>tests.                                    |    |
| Class Teachers      |                                |                             | Force reset on login: tick this to                                       |    |
| Teacher name        | Teacher i                      | d                           | force student to pick their own<br>password on next login.               |    |
| Kaufhold, Ken       | kkaufhold                      |                             |                                                                          |    |
| Christy, Brenda     | bchristy                       |                             |                                                                          |    |
| Class Resources     |                                |                             |                                                                          |    |
| Resource            | How to access                  |                             |                                                                          |    |

3. A popup window will open to verify the password reset.

| k                 | Board - lanarts8 demo lanarts8.8<br>Remote Control Class Info | 03 - 1314                                                           | Reset Password for Ashley Johns (ajohns                    | Close Window   |
|-------------------|---------------------------------------------------------------|---------------------------------------------------------------------|------------------------------------------------------------|----------------|
| Class Information |                                                               |                                                                     | Resetting password for student 'ajohns'                    |                |
| Student name      | Student id                                                    | Password reserved                                                   |                                                            |                |
| Johns, Ashley     | ajohns                                                        | <reset password<="" td=""><td></td><td></td></reset>                |                                                            |                |
| Finn, Goldie      | gfinn                                                         | <reset password<="" td=""><td></td><td></td></reset>                |                                                            |                |
| Appleseed, Johnny | jappleseed                                                    | <reset password<="" td=""><td></td><td></td></reset>                |                                                            |                |
| Caldwell, Josh    | jcaldwell                                                     | <reset password<="" td=""><td></td><td></td></reset>                |                                                            |                |
| Thompson, Jena    | jthompson                                                     | <reset password<="" td=""><td></td><td></td></reset>                |                                                            |                |
| Miller, Michael   | mmiller                                                       | <reset password<="" td=""><td></td><td></td></reset>                |                                                            |                |
| Smith, Monica     | msmith                                                        | <reset password<="" td=""><td></td><td></td></reset>                |                                                            |                |
| Gipple, Nick      | ngipple                                                       | <reset password<="" td=""><td></td><td></td></reset>                |                                                            |                |
| Smith, Sam        | ssmith                                                        | <reset password<="" td=""><td></td><td></td></reset>                |                                                            |                |
| Train, Thomas     | ttrain                                                        | <reset password<="" td=""><td>(</td><td>76.237.176.191</td></reset> | (                                                          | 76.237.176.191 |
| lass Teachers     |                                                               | -                                                                   | Force reset on login: tick this to                         |                |
| Teacher name      | Teacher id                                                    |                                                                     | force student to pick their own<br>password on next login. |                |
| Kaufhold, Ken     | kkaufhold                                                     |                                                                     |                                                            |                |
| Christy, Brenda   | bchristy                                                      |                                                                     |                                                            |                |
| lass Resources    |                                                               |                                                                     |                                                            |                |
| Resource          | How to access                                                 |                                                                     |                                                            |                |
| Class Email       | lanarts8.803-1314@culverstudents.net                          |                                                                     |                                                            |                |